9821 Business Park Drive, Sacramento, California 95827
Mailing Address: P.O. Box 26000, Sacramento, CA 95826

800.321.CSLB (2752) | www.cslb.ca.gov | CheckTheLicenseFirst.com

# NOTICE OF PUBLIC BOARD MEETING

Friday, June 5, 2020, 9:00 a.m. – 1:00 p.m. (or until the conclusion of business)
Contractors State License Board and Teleconference
John C. Hall Hearing Room
9821 Business Park Drive
Sacramento, CA 95827

Pursuant to the provisions of Governor Newsom's March 12, 2020 Executive Order N-25-20, neither a public location nor teleconference locations are provided.

Teleconference Information for Members of the Public

https://cslb.webex.com/cslb/onstage/g.php?MTID=ec32e8ad128c6ebba7787685817895060

Call-In Number: (415) 655-0002 or (855) 797-9485 Access code: 920 204 334

If participating via teleconference, please keep your computer or phone muted until prompted by the meeting chair to offer public comment.

Meetings are open to the public except when specifically noticed otherwise in accordance with the Open Meeting Act. All times when stated are approximate and subject to change without prior notice at the discretion of the Board unless listed as "time certain." Items may be taken out of order to maintain a quorum, accommodate a speaker, or for convenience. Action may be taken on any item listed on this agenda, including information-only items. The meeting may be canceled without notice.

Members of the public can address the board during the public comment session. Public comments will also be taken on agenda items at the time the item is heard and prior to the CSLB taking any action on said items. Total time allocated for public comment may be limited at the discretion of the board chair.

- A. Call to Order, Roll Call, Establishment of Quorum and Chair's Introduction
- B. Public Comment for Items Not on the Agenda and Future Agenda Item Requests (Note: Individuals may appear before the CSLB to discuss items not on the agenda; however, the CSLB can neither discuss nor take official action on these items at the time of the same meeting (Government Code sections 11125, 11125.7(a)).
- C. Moment of Silence to Commemorate Those Lost to COVID-19
- D. Joint Discussion with Nevada State Contractors Board (NSCB)
  - 1. Discussion Regarding CSLB and NSCB Operational and Structural Comparison
    - a. Licensing Operations
    - b. Enforcement Operations
    - c. Hearings and Disciplinary Actions
    - d. Public Relations
    - e. Budget and Fees
  - 2. Discussion Regarding CSLB and NSCB Response to COVID-19 and Effects on Board Operations

- a. Licensing Processes and Testing
- b. Enforcement Investigative Processes
- c. Telecommuting Programs and Impact on Operations
- d. Hearings and Disciplinary Actions
- e. Public Relations
- f. Budget
- 3. Discussion Regarding Use of Technology to Limit In-Person Meetings
  - a. Administrative Hearing Proceedings
  - b. Public Meetings
  - c. Virtual Site Visits by Staff and Industry Experts
- 4. Discussion Regarding Licensure Programs
  - a. Removing or Reducing Barriers to Licensure
  - b. Automation of Application Submittal
- 5. Discussion Regarding Effects of COVID-19 on the Construction Industry
  - a. Construction as an Essential Service
  - b. Job Site Safety
  - c. Changes in Construction Business Practice
  - d. Building Department Inspection Challenges

#### **RECESS**

- E. Presentation of Certificates of Recognition May Include Oral Presentations
  Commemorating Achievements and Service of Board Members David Dias and Michael
  Layton
- F. Review and Discussion of Statistical Overview of Current CSLB Operations
  - 1. Licensing
  - 2. Enforcement
- G. Licensing
  - 1. Update and Possible Action on Distribution of Construction Management Education Account Disbursements
- H. Legislation
  - 1. Review, Discussion, and Possible Action on 2019-20 Legislation
    - a. AB 2210 (Aguiar-Curry) Contractors: Violations: Disciplinary Actions
    - b. AB 2232 (Grayson) Contractors: Renewal of Licenses
    - c. AB 2471 (Maienschein) Senior citizens: rescission of contracts
    - d. AB 3087 (Brough) Professions and Vocations
    - e. SB 1189 (McGuire) Contracting Business: Home Improvement: Residential Property
    - f. SB 1474 (Senate Business, Professions & Economic Development) Committee Bill
    - g. CSLB Legislative Proposal Raising Minor Work Exemption from \$500 to \$1,000

- 2. Review, Discussion, and Possible Action Regarding Previously Board-Approved Proposed Rulemaking to Amend Title 16, California Code of Regulations (CCR) Sections 868, 869, and 869.9 (Criteria to Aid in Determining if Crimes or Acts Are Substantially Related to Contracting Business, Criteria for Rehabilitation, and Criteria to Aid in Determining Earliest Date a Denied Applicant May Reapply for Licensure),to Add Section 868.1 (Criteria to Aid in Determining if Financial Crimes Are Directly and Adversely Related to Fiduciary Qualifications, Functions, or Duties of a Licensee or Registrant for the Purpose of Considering Denials of Applications), and to Repeal Section 869.5 (Inquiry into Criminal Convictions)
  - a. Review, Discussion, and Possible Action Regarding Comments Received During the 45-Day Comment Period
  - Review, Discussion, and Possible Action Regarding Adoption of Proposed Amendments
- I. Status Update on Hiring a Consultant to Study Which CSLB License Classifications Should Install Battery Energy Storage Systems
- J. Executive
  - 1. Review and Possible Approval of December 12, 2019 Board Meeting Minutes
  - 2. Review, Discussion and Possible Action on CSLB Budget
    - a. Update and Discussion of CSLB Budget
    - b. Update and Discussion on Status of Fee Audit Study
    - c. Review, Discussion, and Possible Approval of Process Changes to Reduce Expenditures and Increase Revenue
  - 3. Election of 2020-21 Board Officers

### K. Adjournment

In addition to teleconference, the board intends to provide a live webcast of the meeting. The webcast can be found at <a href="www.cslb.ca.gov">www.cslb.ca.gov</a> or on CSLB's YouTube Channel at <a href="https://www.youtube.com/user/ContractorsBoard/">https://www.youtube.com/user/ContractorsBoard/</a>. Webcast and teleconference availability cannot, however, be guaranteed due to limitations on resources or technical difficulties. The meetings will continue even if the webcast and/or teleconference is unavailable. If you wish to participate or have a guaranteed opportunity to observe, please plan to attend the physical meeting location.

The meetings are accessible to those needing special accommodation. A person who needs a disability-related accommodation or modification in order to participate in the meetings may make a request by contacting Phyliz Jones at (916) 255-4000, or <a href="mailto:phyliz.jones@cslb.ca.gov">phyliz.jones@cslb.ca.gov</a>, or 9821 Business Park Drive, Sacramento, CA, 95827. Providing your request at least five business days prior to the meetings will help ensure availability of the requested accommodation.

# Instructions for Public Participation in CSLB Teleconference Meeting

The instructions below are for members of the public who want to participate in CSLB's upcoming teleconference meeting.

If you want to watch the meeting, but <u>do not</u> want to offer public comment, please view the live webcast at: <a href="https://www.cslb.ca.gov/Media Room/Board">https://www.cslb.ca.gov/Media Room/Board</a> And Committee Meetings/live webcast.aspx.

Please note that you will **not** be able to offer public comment through the live webcast.

# **How to Participate in CSLB Teleconference**

The upcoming CSLB teleconference meeting will be hosted online through Cisco Webex. There will be two ways for you to offer public comment during the meeting:

- 1. Over your telephone without connecting to the Webex System
- 2. Over your computer/tablet/smart phone by connecting to the Webex System

The following are instructions for each option:

#### 1. To Listen to Meeting & Participate in Public Comment over Telephone

If you want to listen to the meeting and offer public comment, use your telephone to call into either of the numbers shown on the meeting agenda. You also will need to enter the meeting's access code to join. You do not need to have a computer to offer public comment this way. Your phone will automatically be muted.

During the meeting, if there is a time you want to offer public comment, press \*9 to raise your hand. You'll hear the prompt, "You have raised your hand to ask a question. Please wait to speak until the host calls on you." If you no longer want to comment, or after the host calls upon you, press \*9 again to lower your hand. You will hear a message, "You have lowered your hand."

When the host calls on you to offer your comment, your line will be unmuted, and you will be able comment. At the end of your comment, or when your allotted time ends, the line will again be muted. During the meeting, the chair will announce the time allotted for each public comment.

With this option, the only way you can watch the meeting is with the webcast. But, note that there is a video delay of up to one minute, so the audio on your phone will not be in sync with what you would be watching.

#### 2. To Watch Meeting & Participate in Public Comment over Computer/Tablet/Smart Phone

This option will provide you live "real time" video of the meeting.

To watch and participate, you will need to register and join the Cisco Webex system with your computer/tablet or smart phone (Webex App). This takes several steps, as described below. If you've previously used Webex you will likely be able to bypass this and connect directly to the meeting.

1. To start, click on the link provided on the meeting agenda. That will take you to the event registration page. You will enter your information in area highlighted by red box:

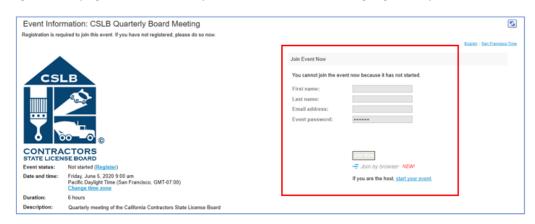

- 2. To register and join the event, you will need to list a first and last name, as well as an email address. The information will be used to identify you when it is your opportunity to make public comment.
  - Please note that the name and email address <u>do not</u> have to be your real identity. But, the host will use the name you enter to let you know when it is your turn to speak during the meeting. So, if you use a different name to identify yourself, be sure to remember that name when you're called upon to speak.
- 3. When you click "Join Now" you will see an option to install Webex applet on your computer, or to run a temporary application, or to join by browser. There are a variety of different screens that may pop up, depending on what you click and the type of web browser you are using. They include:

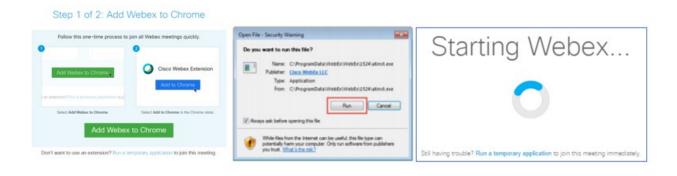

If you choose to run temporary application, a dialog box (like below) will appear at the bottom of your screen. Click "Run".

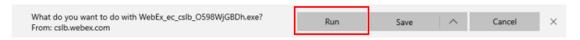

The temporary software will start running, and the meeting window will open.

4. Next, choose how you will send/receive audio. See area below highlighted by red box. You can use your computer, dial in with your phone, or have the Webex system call your phone.

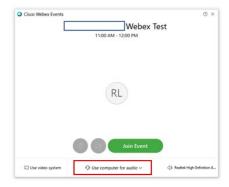

If you choose to call in over a phone, use the Numbers, Access Code, and Attendee ID you will see on the screen. (Note: This uses a phone, but is different from Option #1 Above)

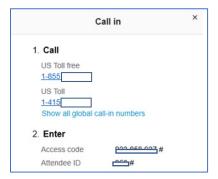

You should now be connected to the meeting.

Please note that your audio will automatically be muted and can only be unmuted by the meeting host.

### **To Offer Public Comment During the Meeting**

As each agenda item begins, the meeting host will send out a "Chat" message asking if any members of the public would like to offer comment during that agenda item.

If your chat feature is not activated, the message will show up on the chat icon at the bottom of your screen with a number in it. To active the chat feature, click on the chat icon.

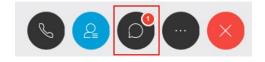

If you would like to offer public comment on that specific agenda item, send the host a chat message stating:

### "I would like to make a public comment on this item."

You can send your request to the host at any time during the specific agenda item.

The host will call on the public in the order requests were received. When it is your turn, the host will announce your name, or the name you indicated when you registered, and will unmute your line, allowing you to make your public comment.

At the end of your comment, or when your allotted time ends, the line will again be muted. During the meeting, the chair will announce the time allotted for each public comment. The host will note this in the chat as well.

# **Leaving the Meeting**

At either the conclusion of the meeting, or anytime you wish to leave, you can do so by clicking on the red circle with X in it. After confirming, you will be disconnected from the meeting.

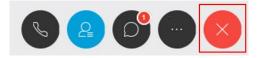

Thank you for your interest in participating in a CSLB teleconference meeting.